# **Návod pro vektorizaci map třetího vojenského mapování**

Postup seminární práce z předmětu KMA/UGI

(Příloha diplomové práce B.)

**srpen 2009 David Velhartický**

# Obsah

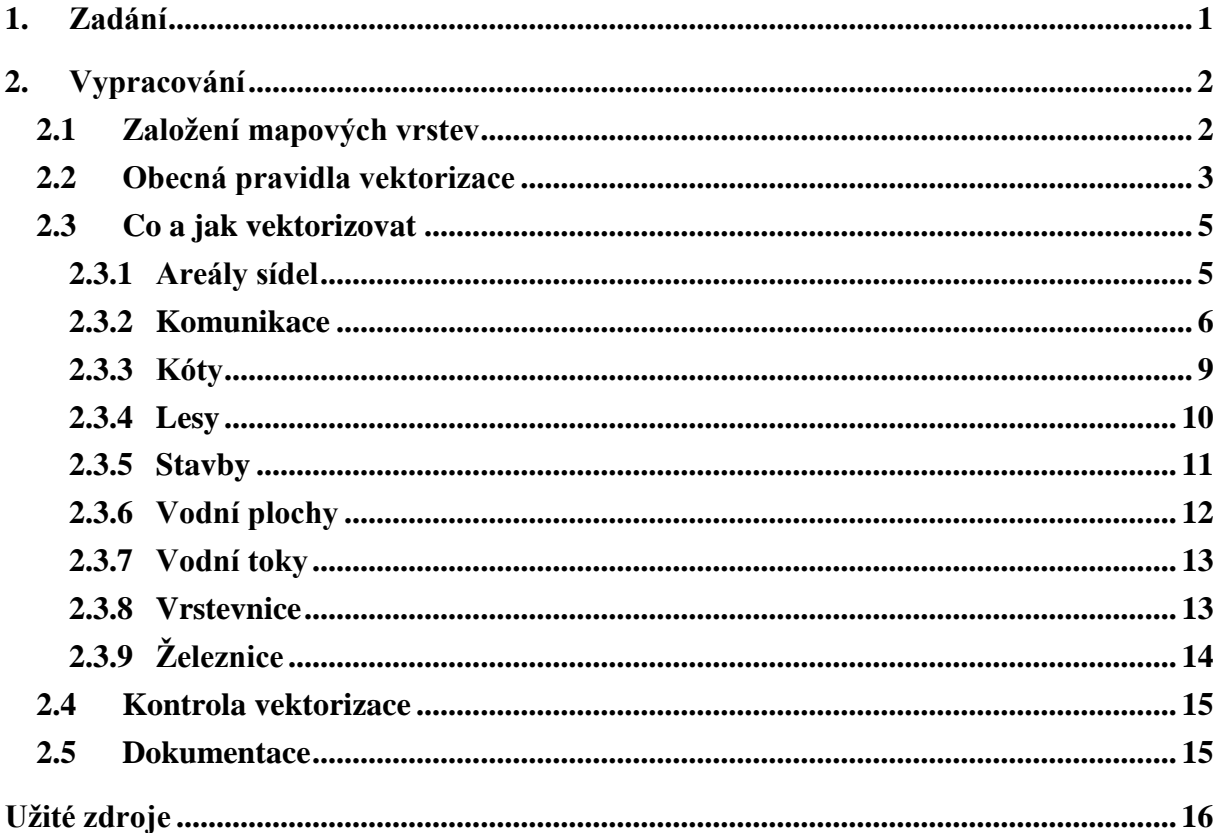

## <span id="page-2-0"></span>**1. Zadání**

1 – 2 členné pracovní skupiny vektorizují čtvrtinu mapového listu mapy třetího vojenského mapování. Jako podklad obdrží rastrovou mapovou vrstvu přiděleného mapového listu a mapovou vrstvu shapefile – polygonovou reprezentaci zadané čtvrtiny mapového listu. Ta bude sloužit k přenému omezení vektorizovaného území. (Obě mapové vrstvy musí mít nastavený souřadnicový systém "S-JTSK\_Krovak\_East\_North". Pokud tomu tak není, nastavte souřadnicový systém v ArcCatalog před započetím vektorizace, nebo informujte cvičícího.)

## <span id="page-3-0"></span>**2. Vypracování**

## <span id="page-3-1"></span>**2.1 Založení mapových vrstev**

V rámci seminární práce je vektorizováno devět skupin mapových prvků (areály sídel/zahrady, komunikace, kóty, lesy, stavby, vodní toky, vodní plochy, vrstevnice a železnice). Každá skupina mapových prvků je zařazena do zvláštní mapové vrstvy. Před započetím práce si proto vytvořte následujících devět mapových vrstev:

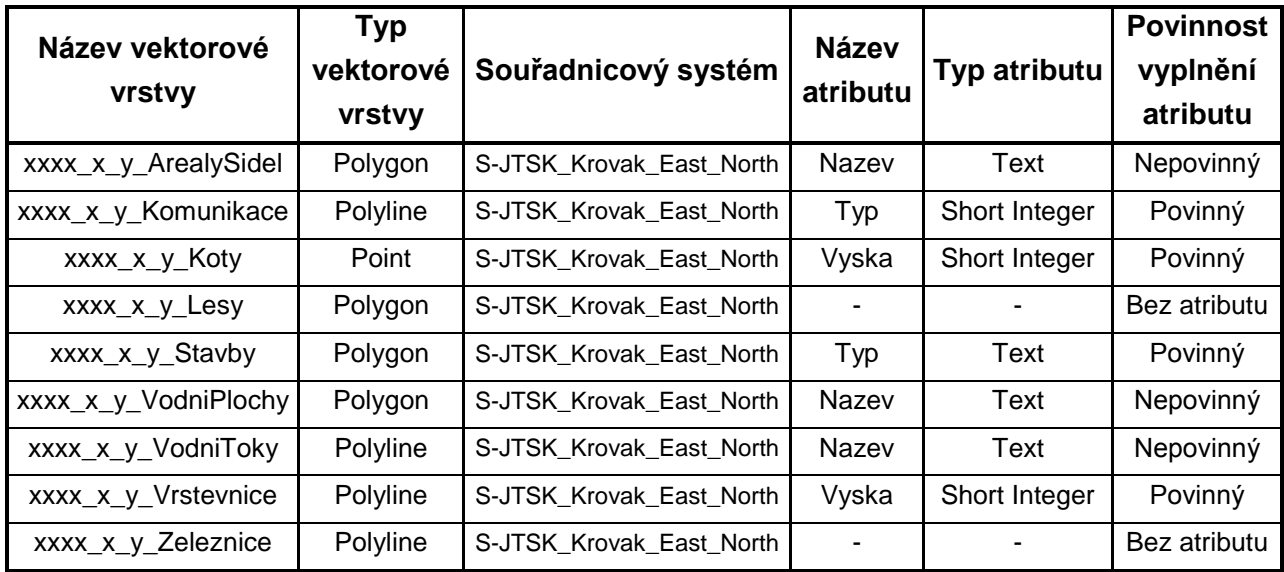

#### *Tab. 2.1: Vlastnosti nově zakládaných mapových vrstev.*

- <span id="page-3-2"></span>• Hodnoty "xxxx x y" představují nomenklaturu vám zadané čtvrtiny mapového listu. Stejným názvem je nazvána i polygonová mapová vrstva, kterou jste obdrželi při zadání seminární práce.
- Nejprve založte novou mapovou vrstvu dbejte na správnost předčíslí nomenklatury kladu mapového listu i na velikost písmen v názvu mapové vrstvy.
- Ve všech mapových vrstvách nezapomeňte nastavit souřadnicový systém "S-JTSK\_Krovak\_East\_North". Pokud budete vektorizovat bez jeho nastavení, dodatečná náprava je téměř nemožná!
- Ve vytvořených mapových vrstvách doplňte nové atributové sloupce. Opět přitom dbejte na formát názvu uvedený ve čtvrtém sloupci tabulky [Tab. 2.1](#page-3-2) a na správný typ atributu. Mapová vrstva by neměla obsahovat jiné než předepsané atributy (= automaticky vytvořené + maximálně jeden dodatečně vytvořený dle údajů v tabulce).

 Poslední sloupec tabulky informuje o povinnosti vyplnění atributu. Je-li atribut označen jako nepovinný, neznamená to dobrovolnost jeho zřízení a vyplňování. Všechny výše uvedené atributy musí být vyplňovány dle informací z podkladového rastrového mapového listu. V případě **povinných** atributů musí být vyplněna hodnota u každého mapového prvku (ve všech řádcích atributové tabulky). Do atributů **nepovinných** jsou ukládány informace, které nejsou na podkladovém rastru u všech mapových prvků – vyplňují se proto jen tehdy, jsou-li uvedené informace k dispozici.

## <span id="page-4-0"></span>**2.2 Obecná pravidla vektorizace**

Vektorizace probíhá v ArcMap (nástrojový panel Editor).

Po spuštění ArcMap načtěte podkladový rastrový mapový list a mapovou vrstvu (vrstvy), kterou chcete vektorizovat. Na nástrojovém panelu Editor spusťte editaci (Start Editing) a vyberte mapovou vrstvu, v níž chcete provádět vektorizaci.

#### **Pravidla vektorizace:**

1

- Vektorizace probíhá pouze na zadaném území tím způsobem, že mapové prvky končící na hranici území jsou zakončeny na okraji polygonové reprezentace čtvrtiny mapového listu, kterou jste obdrželi při zadání. (Mapovou vrstvu načtěte do ArcMap, její vnitřní barvu nastavte na "No Color" a v průběhu vektorizace používejte k ukončování mapových prvků ostatních mapových vrstev na jejím okraji **snapping**.) Byl-li originální mapový list poškozený a mezi jeho okrajem a okrajem mapové vrstvy kladu chybí kresba, dotáhněte kresbu na okraj mapové vrstvy kladu v prodloužení kresby podkladového rastru $^{\rm l}$ .
- Vektorizace probíhá **v přesnosti rastru**. To znamená, že nově vznikající vektorová kresba nesmí opouštět v žádném místě kresbu na rastrovém podkladu (výjimkou jsou stavby – viz níže). U liniových mapových prvků (komunikace, železnice, vodní toky, vrstevnice) vede vektorová kresba středem linie mapových prvků rastrového podkladu.
- Při vektorizaci liniových mapových prvků (komunikace, železnice, vodní toky) dodržujte topologická pravidla – **linie přerušujte v každém křížení** mapových prvků jedné mapové vrstvy (křižovatka komunikací libovolné třídy, soutok vodních toků, ... X neplatí pro křížení "komunikace x vodní tok"!).

<sup>&</sup>lt;sup>1</sup> Doporučuji uložit polygon reprezentace zadané čtvrtiny mapového listu do jiného adresáře než vytvářené mapové vrstvy. ArcGIS vám tak nedovolí tento polygon editovat. (Může dojít k nechtěnému posunu polygonu. Všechny mapové prvky na okraji zadaného území by pak byly chybně ukončovány!)

Všechna vytvořená data si zálohujte. Může dojít k chybě a veškerá práce bude zničená!

- Vrstevnice se nekříží, zato však často tvoří kruh. Kruhy vrstevnic proto ukončujte pomocí snappingu na počáteční bod vektorové linie<sup>2</sup>.
- Mapové **značky staveb** jsou vlivem stáří originálních mapových listů špatně čitelné a rozpité. Toto je nutné ve vektorové mapě napravit. **Stavby** proto vektorizujte s ohledem na jejich **co největší pravoúhlost**. Zachovávejte pouze velikost původní mapové značky.
- **V případě vzájemného dotyku mapových prvků** libovolných dvou mapových vrstev (dvě stavby, nebo např. stavba x les, apod.) **používejte snapping** na "Vertex" a "End". Mapové značky se nesmí překrývat, ale také mezi nimi nesmí vzniknout volné místo. (Pravidlo snappingu neplatí pouze pro vrstevnice a kóty. Ty jsou na ostatní kresbě nezávislé a zapnutý snapping jim naopak škodí.) Linie vodních toků ukončujte snappingem na lomovém bodu polygonu vodních ploch. Končí-li les dotykem se silnicí nebo vodním tokem, vektorizujte jejich společnou část také za pomoci snappingu. Kresbou lesa liniové mapové prvky **nepřetahujte**.
- **Komunikace** vektorizujte pouze **po hranice obcí** (v obci není průběh komunikace přesně patrný). Tmavé obdélníky v komunikaci na okraji obce / před mostem (komunikace se vektorizují včetně mostů) nejsou stavbami – jde o informaci o šířce komunikace v obci / na mostě.
- Na podkladovém rastru jsou mapové značky železnic ve stanicích přerušené. Toho však nedbejte. **Vektorizujte železnice přes stanice** tak, aby neprotínaly staniční budovy. Areál nádraží není ve vektorové mapě reprezentován.
- Při vektorizaci **nezapomínejte vyplňovat** povinné i nepovinné **atributy**. Metoda "atributy vyplním dodatečně" práci neulehčí, spíše naopak – zvyšuje riziko, že následně některý atribut zapomenete vyplnit.

Dodržet pravidlo vzájemného snappování mapových prvků jednotlivých mapových vrstev bývá obtížné. Je proto nutné si v rámci pracovní skupiny rozvrhnout práci tak, aby nedocházelo ke vzájemným kolizím ve vektorizaci. Doporučuji proto postupovat následujícím způsobem:

- Člen A vektorizuje vrstevnice a kóty. Člen B vektorizuje stavby a v návaznosti na ně areály sídel (ty se se stavbami nesmí překrývat –> využití snappingu).
- Následuje vektorizace vodních toků a vodních ploch (nejlépe jeden člen obě vrstvy najednou – lze tak nejlépe odhalit malé vodní plochy) paralelně s vektorizací komunikací (druhý člen skupiny). (Vodní toky a komunikace vektorizujte od křížení ke křížení – viz výše.)

1

<sup>&</sup>lt;sup>2</sup> Poslední bod linie musí ležet na počátečním. Není-li možné umístit koncový bod pomocí snappingu, dokončete vektorizaci vrstevnice mimo tento bod. Následně linii zeditujte a koncový bod vrstevnice umístěte na počáteční bod – snapping již bude fungovat.

 Jako poslední jsou vektorizovány lesy a v případě, že na zadaném území existuje, nezapomeňte na železnici.

Stává se, že při vektorizaci prvků jedné mapové vrstvy je nalezena chyba v mapových prvcích jiné, již dříve dokončené mapové vrstvy. Tyto chyby (vybočující vektorová kresba, malý rybník uprostřed obce nebo lesa apod.) je dobré odstranit ihned při jejich nálezu - nespoléhejte na to, že si na nalezenou chybu vzpomenete později. Neustálá kontrola hotové práce je nutná – je proto dobré mít při vektorizaci načtenou nejen aktuálně editovanou mapovou vrstvu, ale i vrstvy ostatní, s nimiž se právě nepracuje. Vyhnete se tak i vzniku nových kolizí – vzájemných přesahů a nedotahů mapových prvků.

Nejdůležitější rada na závěr. **Nevektorizujte bezhlavě!** Není-li kresba na rastrovém mapovém listu jednoznačná, zkuste se na ni podívat v jiném měřítku mapy. Pokud vaše pochyby přetrvávají, zkuste mapový list porovnat se shodným mapovým listem na internetových stránkách "oldmaps.geolab.cz". (Kvalita naskenovaných mapových listů utrpěla při transformaci do souřadnicového systému S-JTSK. Na uvedených stránkách jsou mapové listy k dispozici k nahlédnutí v původní netransformované podobě.) Není-li další postup jasný ani nadále, nebojte se dotázat cvičícího. Je lepší se častěji zeptat, než dodatečně trávit další čas nad opravami již hotové práce…

#### <span id="page-6-0"></span>**2.3 Co a jak vektorizovat**

V této kapitole probereme na názorných ukázkách, jaké mapové prvky budou vektorizovány v dříve založených mapových vrstvách.

#### <span id="page-6-1"></span>**2.3.1 Areály sídel**

První mapová vrstva byla dříve chybně pojmenována jako areály sídel. Ve skutečnosti nejde o plochu zastavěného území, ale o zahrady, které dříve obklopovaly téměř každé větší či menší sídlo. Areály dodávají sídlům na mohutnosti a liší je tak od shluků budov, nebo samostatných usedlostí (viz *[Obr. 2.1](#page-7-1)*).

V některých případech splývá přechod mezi areály sídel a loukami / pastvinami (větší plocha, světlejší zelená, značka "W", nebo "H"). V případě pochybností využijte výše zmíněné internetové stránky "*oldmaps.geolab.cz"*. Rozdíly v barvách jsou na netransformovaných rastrech lépe patrné.

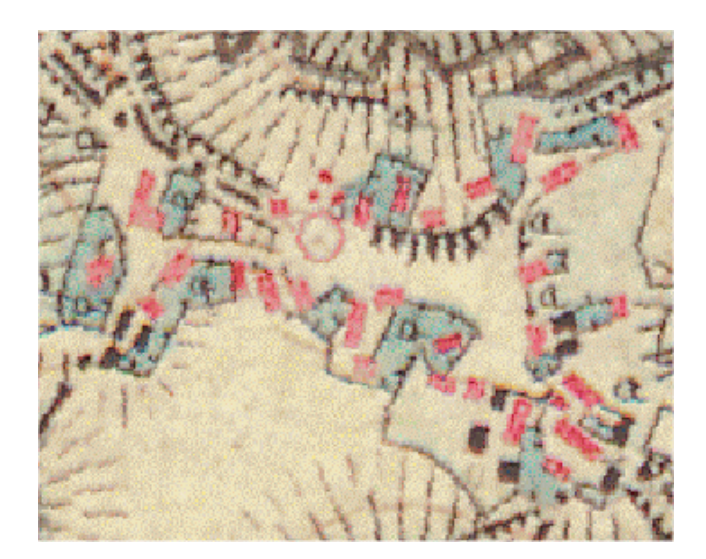

*Obr. 2.1: Areály sídel ("to zelené" okolo budov). (zdroj [1])*

<span id="page-7-1"></span>Mapová vrstva obsahuje nepovinný atributový sloupec "Nazev". Do něj doplňujte názvy obcí, do nichž areály sídel patří. (Název se vyplňuje ke všem areálům dané obce, tak jak je napsán na rastrovém mapovém listu. Německy psané názvy nepočešťujte!)

## **Usnadnění práce:**

- Název obce nevyplňujte u každé plochy areálů sídel zvlášť. Zvektorizujte všechny areály jednoho sídla, označte je a za pomoci "Field Calculator" doplňte atributy všem dotčeným areálům najednou (**postup viz cvičení**).
- Nezapomeňte na pravidlo "snapovat, snapovat a zase snapovat". Polygony staveb nesmějí být areálem sídel překryty, nesmí však také vzniknout volné místo mezi areálem a stavbou, kde tomu tak není na originálním rastru. (Snapping zapínejte pouze pro "Vertex" a "End" a ujistěte se, že jste kresbu areálů sídel dotáhli skutečně na všechny body staveb.)

## <span id="page-7-0"></span>**2.3.2 Komunikace**

Již za dob Rakouska-Uherska byly komunikace členěny do několika tříd. Na mapách třetího vojenského mapování je možné najít až 12 druhů komunikací – od pěšin po udržované silnice první třídy.

Znovu připomeneme základní pravidla vektorizace:

- Komunikace vektorizujte "od křížení po křížení" úsek komunikace ukončujte na křížení s komunikací libovolné třídy.
- Končí-li na rastrovém mapovém listu na okraji silnice les (vodní plocha apod.), vektorizujte jejich společný úsek pomocí snappingu ve společných bodech tak, aby nedocházelo ke vzniku překryvů nebo nedotahů.
- Linie komunikací jsou ukončovány na okraji obcí (areálů sídel). Vedení komunikace obcí je nepřehledné a není rozlišeno dle typu komunikace.

 Černé mapové značky napříč komunikací před obcí / mostem nejsou stavbami. Jde o určení šířky komunikace v obci / na mostě.

V mapových vrstvách "xxxx x y Komunikace" rozlišujeme následující čtyři druhy komunikací:

### **1) Udržované, celoročně sjízdné silnice:**

Tyto komunikace jsou reprezentovány širokou červeně ohraničenou liniovou mapovou značkou. V mapách třetího vojenského mapování jsou rozlišeny do třech tříd na základě různé šířky a čárkování jedné z okrajových čar mapového prvku. Ve vektorové podobě budou zařazeny do jedné třídy – **atribut "Typ" = 1**.

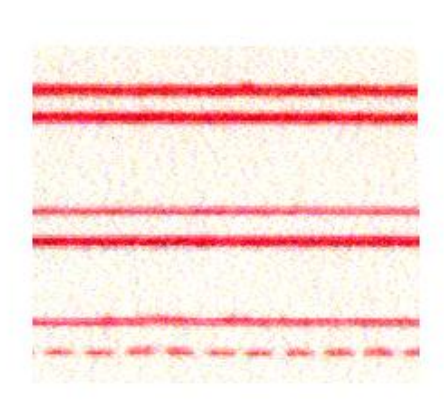

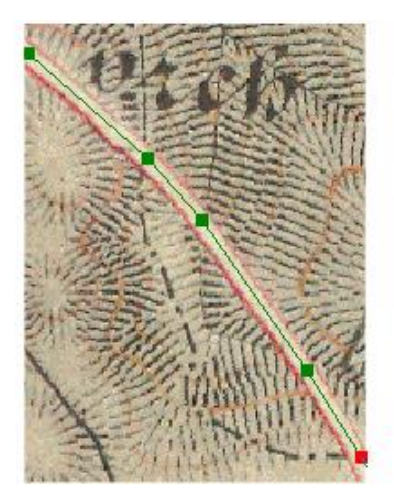

*Obr. 2.2: Udržované, celoročně sjízdné silnice – typy silnic a ukázka vektorizace. (zdroj [3], [1])*

## **2) Udržované cesty:**

Udržované cesty jsou reprezentovány plnou černou linkou, která je po straně doplněna tečkováním. Představují druhou nejvyšší úroveň silnic. (Byly pravidelně upravovány, ale na rozdíl od předešlých silnic nebyla jejich sjízdnost zaručena po celý rok.) Pro nenápadnost svojí značky jsou snadno zaměnitelné s komunikacemi nižší úrovně, je tedy nutné si na ně dávat pozor. Ze stejného důvodu nebyly původně zaregistrovány a do zadání seminárních prací se jako zvláštní skupina dostaly až dodatečně. Jejich povinný **atribut** "Typ" byl tedy stanoven mimo pořadí na **4!**.

Pozor, nezaměňujte udržované cesty a cesty nižších tříd lemované alejemi (viz prostřední obrázek na *[Obr. 2.3](#page-9-0)*). V aleji i mimo ni má udržovaná cesta značku doplněnou tečkováním.

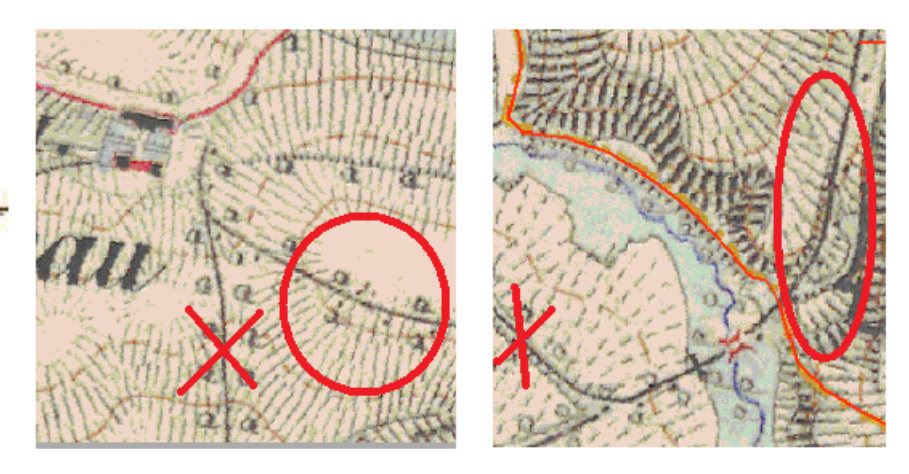

*Obr. 2.3: Udržované cesty – Které komunikace vektorizovat. (zdroj [3], [1], [2])*

### <span id="page-9-0"></span>**3) Neudržované cesty hlavní:**

Tyto komunikace tvořily doplňkovou síť k výše uvedeným komunikacím a spojovaly sídla nižšího významu. V mapách třetího vojenského mapování jsou na rozdíl od předešlého typu komunikací dobře rozlišitelné díky své žluté barvě. Jedná se o žluté až oranžové plné nebo čerchované linie. Ty značí podrobnější dělení silnic na mapách třetího vojenského mapování, které my opět zanedbáme. Existují ještě žluté drobně čárkované a tečkované linie hlavních stezek a pěšin, ale ty jsou již mimo naši oblast zájmu – nevektorizujte je.

Povinný **atribut** "Typ" neudržovaných cest hlavních nese hodnotu 2.

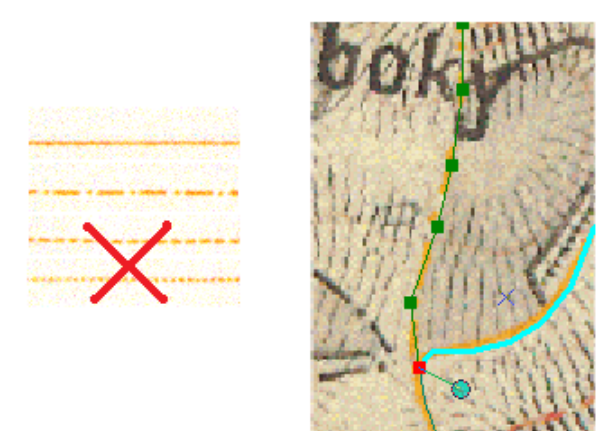

*Obr. 2.4: Neudržované cesty hlavní – komunikace a jejich vektorizace "od křížení po křížení". (zdroj [3], [1])*

## **4) Neudržované cesty vedlejší:**

Neudržované cesty vedlejší jsou čtvrtou a poslední třídou komunikací, kterou budeme v seminární práci z KMA/UGI rozlišovat.

Tyto cesty jsou v mapě reprezentovány stejným způsobem jako komunikace předešlé, jejich mapové značky jsou však v černé barvě. (Právě zde hrozí záměna s udržovanými cestami – viz 2). )

Povinný **atribut** "Typ" neudržovaných cest vedlejších nese hodnotu 3.

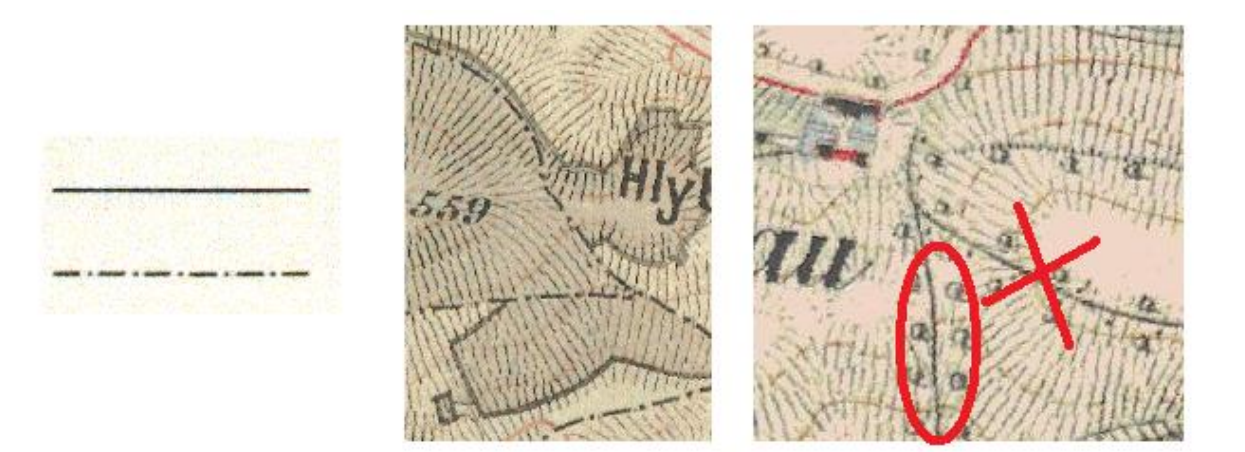

*Obr. 2.5: Neudržované cesty vedlejší – komunikace v nepřehledné kresbě (les, aleje). (zdroj [3], [1])*

#### <span id="page-10-0"></span>**2.3.3 Kóty**

První z výškopisných mapových vrstev obsahuje bodové vyjádření kót. Ty jsou na mapách třetího vojenského mapování reprezentovány několika různými mapovými značkami doplněnými číselnou hodnotou nadmořské výšky. (Nadmořské výšky zde nejsou vztaženy jako dnes k Baltu, nýbrž dle starších předpisů ke střední hladině Jaderského moře.)

Vektorovou mapovou značku umisťujte do středu mapové značky kóty na rastrovém podkladu (viz *[Obr. 2.6](#page-10-1)*). Atribut mapové vrstvy "Vyska" je povinný – atributy musí být vyplněny u všech mapových prvků.

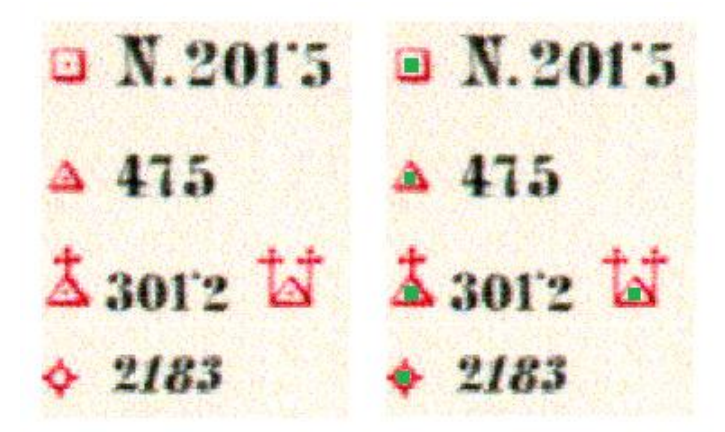

<span id="page-10-1"></span>*Obr. 2.6: Mapové značky kót a umístění vektorové značky (červený bod ve středu mapové značky / průnik úseček záměrného kříže). (zdroj [3])*

#### <span id="page-11-0"></span>**2.3.4 Lesy**

Lesy se zdají být mapovou vrstvou nejjednodušší pro vektorizaci. Sice nemají žádné atributy, které by bylo nutné vyplňovat, v některých případech ale vlivem nečitelnosti rastrového podkladu dokážou znepříjemnit práci.

Lesy jsou na mapách třetího vojenského mapování reprezentovány šedými polygony ohraničenými tmavou silnou čarou, která ale v některých místech může chybět. (Např. v případě souběhu okraje lesa a komunikace / vodního toku. Hrozí nebezpečí, že se necháte strhnout a budete pokračovat ve vektorizaci dále po komunikaci ve chvíli, kdy již hranice lesa odbočila.)

V případě nejasností mapové kresby znovu odkazuji na internetové stránky *"oldmaps.geolab.cz"*.

#### **Zásady pro vektorizaci:**

 V rozsáhlejších lesních porostech bývají uprostřed polygonů volná místa (paseky, palouky apod.). Tato místa musí zůstat volná.

Vektorizujte polovinu polygonu, přejděte na palouk, dále na protější stranu lesa a dokončete vektorizaci jeho poloviny. Stejným způsobem vektorizujte druhou polovinu polygonu a obě poloviny propojte ("Editor" –> "Merge" – viz cvičení).

- Lesní průseky (rovné koridory rozřezávající celé lesy na jednotlivé kusy viz *[Obr. 2](#page-15-1)*.12) ponechte bez povšimnutí – vektorizujte obvod lesa přes průseky.
- Končí-li polygon lesa na silnici / vodním toku, sousedí-li les přímo s areály sídel, vodní plochou apod., využijte v místech kontaktu **snappingu** na všechny existující body sousedního mapového prvku (nesmí vzniknout nedotahy ani přetahy).

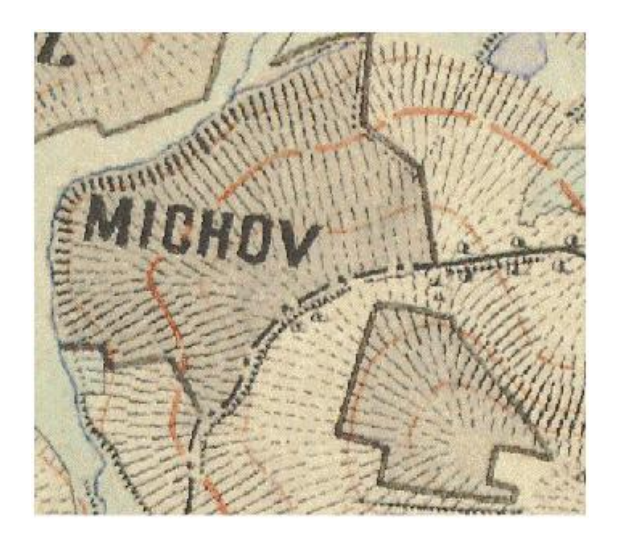

*Obr. 2.7: Lesy – okraje polygonu lesa končící komunikací a vodním tokem. (zdroj [1])*

#### <span id="page-12-0"></span>**2.3.5 Stavby**

Mapová vrstva staveb je asi nejnáročnější z hlediska času, který strávíte její vektorizací. Obsahuje povinný atribut "Typ", do nějž se vyplňují tři různé hodnoty (B, R a N).

#### **Zásady pro vektorizaci:**

- Protože malé mapové značky staveb nejvíce utrpěly stářím mapy a jejím převodem do rastrové podoby, je třeba jejich tvar odhadovat a snažit se o co největší pravoúhlost vektorizovaných polygonů.
- Polygony staveb se nesmí překrývat s jinými mapovými vrstvami. Na stycích mapových vrstev (ale i na dotyku samotných staveb) využívejte **snapping**.
- Dejte si pozor na údaje vyplněné v atributu. Hodnoty B, R a N nesmí být doplněny dalším znakem. (Často se stává, že v atributu zůstane zapomenutá mezera (např. " B"). Tyto chyby nejsnáze objevíte pomocí atributového dotazu. Viz cvičení.)
- Některé mapové značky obytných staveb jsou doplněny kresbou vyjadřující jejich funkci (hájovna, mlýn apod.) Tyto doplňkové informace neberte v úvahu, vektorizujte pouze plochu stavby.

#### **Druhy staveb:**

#### **1) Obytné stavby:**

Obytné stavby jsou v mapách třetího vojenského mapování reprezentovány červenými polygony. Od jejich barvy je odvozen jejich **atribut** "Typ" – **R** (red).

#### **2) Zemědělské objekty dřevěné:**

Zemědělské objekty jsou v mapách třetího vojenského mapování členěné na dřevěné a kamenné. Díky tomu bylo možné z mapy zjistit, které stavby snadno podlehnou případnému požáru a které spíše odolají.

Dřevěné stavby jsou reprezentovány černým polygonem, a proto obdržely **atribut**   $\cdot$ **Typ"** – **B** (black).

Pozn.: Černé polygony přes silnici nepředstavují stavby, jde o informaci o šířce komunikace (viz kapitola [2.3.2\)](#page-7-0).

#### **3) Zemědělské objekty kamenné:**

Poslední kategorie staveb není na mapách třetího vojenského mapování příliš častá. Jsou jimi kamenné zemědělské objekty, značené složenou mapovou značkou s černým jádrem a červenou obvodovou linkou. Hranici stavby tvoří červená linka – vektorizujte podle ní!

Barva mapové značky je neurčitá, proto stavby označujeme **atributem N**.

Pozn.: K těmto stavbám jsou často natěsno "nalepené" stavby jiného typu. Nezapomínejte je vektorizovat zvlášť se správným atributem. K propojení staveb použijte snapping.

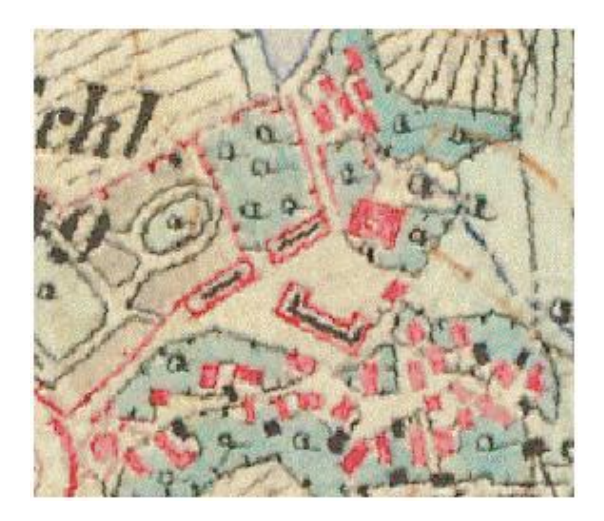

*Obr. 2.8: Stavby všech druhů – obytné (červené), zemědělské dřevěné (černé) a zemědělské kamenné (černé s červeným rámem). (zdroj [1])*

#### <span id="page-13-0"></span>**2.3.6 Vodní plochy**

Vodní plochy jsou na mapách třetího vojenského mapování znázorněny světle modrou barvou. Jde o rybníky, případně o nádrže na návsích obcí. Některé polygony vodních ploch jsou velmi malé. Především nádrže na návsích jsou špatně patrné – je dobré provést jejich vektorizaci ihned při jejich nálezu v rámci vektorizace staveb / areálů sídel.

V některých případech může dojít k záměně vodních ploch a areálů sídel. V případě nejasností porovnejte podkladový mapový list s mapovým listem na internetových stránkách "*oldmaps.geolab.cz*".

Mapová vrstva vodních ploch obsahuje nepovinné atributy "Nazev". Do nich vyplňujte (jsou-li k dispozici) názvy vodních ploch tak, jak je uvedeno na mapovém listu.

Je-li vodní plocha přerušena ostrovem, musí být patrný i na vektorové mapě. Pro vektorizaci použijte stejný postup jako v případě lesů (viz kapitola [2.3.4\)](#page-11-0).

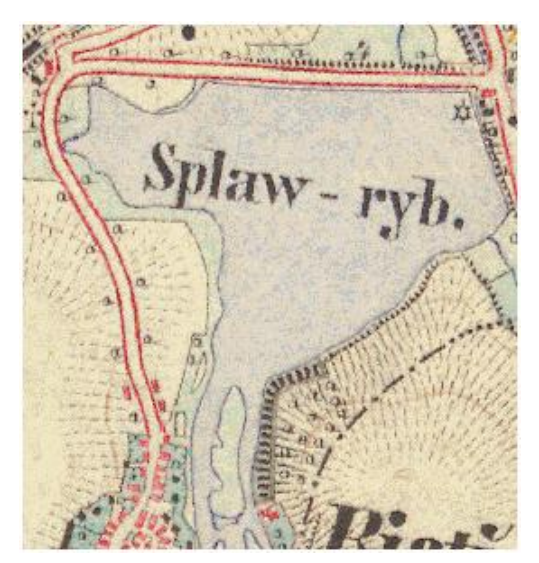

*Obr. 2.9: Vodní plocha s ostrovem. Názvy vodních ploch vyplňujte do atributu "Nazev" tak, jak jsou uvedeny na mapovém listu. (zdroj [1])*

#### <span id="page-14-0"></span>**2.3.7 Vodní toky**

Vodní toky představují potoky značené tenkou modrou linií. Bohužel neplatí, že jsou všechny vodní toky propojeny do jedné sítě. Některé jsou značeny "odnikud nikam". Vodní toky také nenavazují na všechny vodní plochy. Je tedy nutné prohlédnout celé zadané území a zvektorizovat všechny nalezené mapové prvky.

Vodní toky, stejně jako komunikace, vektorizujte "od křížení po křížení", tedy od soutoku po soutok.

Stejně jako u vodních ploch vyplňujte nepovinný atribut "Nazev" vodního toku originálním názvem uvedeným na mapovém listu.

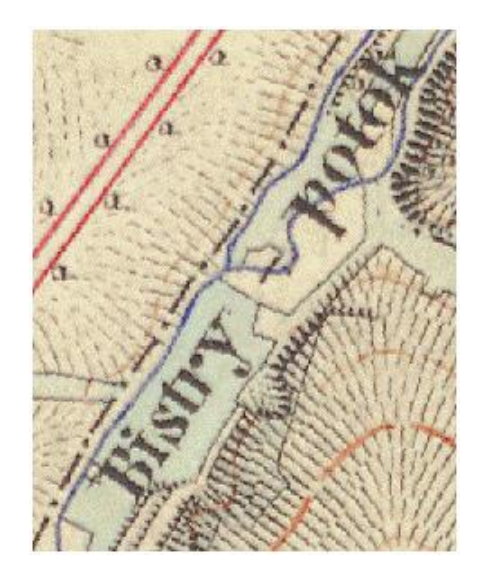

*Obr. 2.10: Vodní toky vektorizujte "od soutoku po soutok". Atribut "Nazev" vyplňujte doslovně dle originálního mapového listu. Názvy nepočešťujte! (zdroj [1])*

#### <span id="page-14-1"></span>**2.3.8 Vrstevnice**

Na mapách třetího vojenského mapování můžete najít vrstevnice třech druhů. Jsou jimi hlavní vrstevnice, tlusté přerušované čáry určující nadmořské výšky celých sto metrů. Mezilehlé vrstevnice, tenké s nepřerušovanou linií, dělí hlavní vrstevnice na pět částí po 20 metrech (sudé desítky metrů). V rovinatém a nepřehledném terénu se vyskytují vrstevnice doplňkové, tenké přerušované čáry s hodnotami lichých desítek metrů.

Žádná z vrstevnic u sebe nemá zapsanou hodnotu nadmořské výšky. Je tedy nutné hodnotu odečíst od nejbližší kóty (pozor, kóty jsou někdy i na dně údolí nebo ve svahu) a zapsat do **povinného atributu** "Vyska".

Jsou-li vrstevnice uzavřené ("kruhové"), použijte na jejich ukončení **snapping**. Při vektorizaci vrstevnic ale snapping nepoužívejte v jiných případech než na ukončení uzavřené vrstevnice, nebo na ukončení vrstevnice na okraji zadaného území. Navazování vrstevnic na jiné mapové prvky není vhodné.

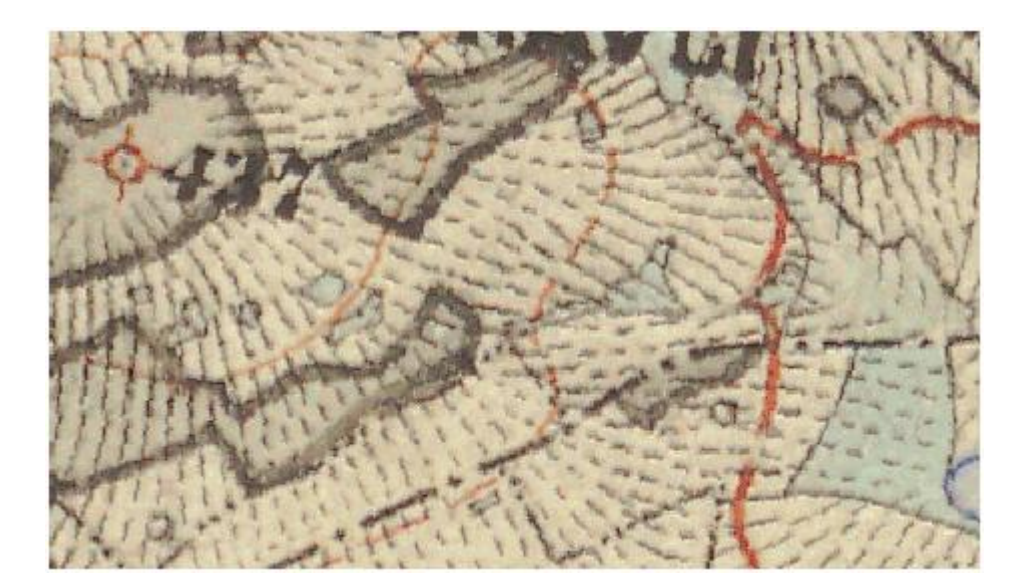

*Obr. 2.11: Kóta a vrstevnice. Od leva: kóta (437m.n.m.), mezilehlá vrstevnice (420m.n.m.), doplňková vrstevnice (410m.n.m.) a hlavní vrstevnice (400m.n.m.). Doplňková vrstevnice 430m.n.m je ukryta v hranici lesa (její pokračování je patrné v levém horním rohu). (zdroj [2])*

#### <span id="page-15-0"></span>**2.3.9 Železnice**

Mapová vrstva železnic je z hlediska vektorizace nejjednodušší. Ve většině případů se totiž na zadaném území žádná železnice nevyskytuje. A vyskytuje-li se, jde většinou o jedinou linii. (I v případě, že železnice na vám zadaném území neexistuje, vytvořte mapovou vrstvu železnic dle zadání - *[Tab. 2.1](#page-3-2)*.)

Železnice vektorizujte v ose liniového mapového prvku včetně mostů a tunelů. V případě, že je liniový znak železnice přerušen ve stanici, pokračujte ve vektorizaci i přes stanici, pouze s ohledem na vyloučení kolize železnice s nádražními budovami.

Železnice neobsahují žádné doplňkové informace, nevyplňujeme tedy žádné atributy.

<span id="page-15-1"></span>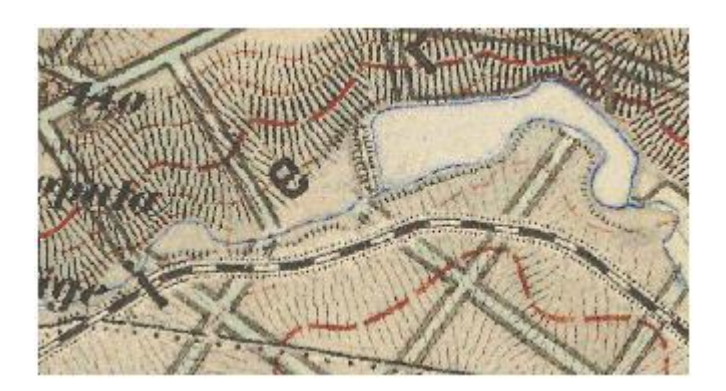

*Obr. 2.12: Vodní tok, vodní plocha a železnice. Pravoúhlé, tlustě ohraničené linie jsou lesní průseky. Ty při vektorizaci zanedbávejte (viz kapitola [2.3.4\)](#page-11-0). (zdroj [2])*

## <span id="page-16-0"></span>**2.4 Kontrola vektorizace**

Při vektorizaci záleží především na preciznosti vaší práce. I přes veškeré snahy však může dojít ke vzniku chyb. Především chyby při vyplňování atributů si však můžete zkontrolovat:

- Před započetím vektorizace důkladně zkontrolujte, zda jsou všechny parametry mapové vrstvy a jejích atributů nastaveny dle tabulky *[Tab. 2.1](#page-3-2)*. Náprava chybně nastavených parametrů je téměř nemožná.
- Vektorizujte přesně, dodržujte výše popsané zadání. Vyhnete se tak pracným opravám odevzdané práce v době, kdy budete potřebovat věnovat svůj čas jiným předmětům.
- Vyplnění povinných atributů si snadno zkontrolujete pomocí atributového dotazu (viz cvičení).

## <span id="page-16-1"></span>**2.5 Dokumentace**

Po dokončení vektorizace porovnejte výsledky práce s aktuálními ortofoty (např. geoportal Cenia – viz cvičení). Poté vyhotovte dokumentaci, jejíž parametry vám sdělí cvičící při zadávání seminárních prací.

## <span id="page-17-0"></span>**Užité zdroje**

- [1] Pacina,J. , Janečka,K.: Výukové materiály k předmětu KMA/UGI [online]. [cit. 19.3.2009]. Dostupné z: <http://gis.zcu.cz/studium/ugi/cviceni/index.html>
- [2] 3<sup>rd</sup> Military Survey, Austrian State Archive/Military Archive, Vienna. (Mapový list třetího vojenského mapování v měřítku 1 : 25 000.)
- [3] Zeichnungsschlüssel zur Darstellung und Beschreibung der Terrain-Theile und Terrain-Gegenstände in militärischen Aufnahmen und zur Bezeichnung von Kriegsbauten und Truppen nebst Erläuterung Herausgegeben vom k. k. Militargeographischen Institut im Jahre 1875. Copyright by: Österreichisches Staatsarchiv – Kriegsarchiv Wien. Signatura: K VII a 53-29 (Značkový klíč III. vojenského mapování)